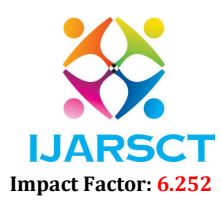

Volume 2, Issue 1, November 2022

# Online Quiz Website

M Divya Sri<sup>1</sup>, G Poojithanjali<sup>2</sup>, G. Nikhil Harsha<sup>3</sup>, M. Reshwanth<sup>4</sup>

B. Tech Students, Department of Information Technology<sup>1,2,3,4</sup> Prasad V. Potluri Siddhartha Institute of Technology, Vijayawada, Andhra Pradesh, India

Abstract: Online quiz is a web software for efficiently taking online quizzes and checking papers. Online quizzes examine candidates completely through a fully automated approach that saves time and offers speedy results. This is utilised in schools and businesses. Web-based programme can be utilised anywhere, anytime. Administrators can edit and delete accounts. Teachers can build assessments and situations. Students can register, login, take the test, and check the results. It provides a competitive environment where students can test and enhance their knowledge. This app's administrator has full permissions. Adding questions and answers, marks for each area, setting a timer for each quiz, and generating a report with quiz scores.

Keywords: Online Quiz, Web Application, Administrator, Student.

# I. INTRODUCTION

Quiz website has many quizzes. A user can take any quiz. Users can view answers and ask relevant questions. Our goal is to create an app where users can take quizzes of their choosing. First, we must design the home page, registration, login, questions forum, and result page. All pages have server and database connectivity to perform properly. Some websites offer a restricted number of domain-specific quizzes. Many websites lack a framework for technical and nontechnical quizzes. This helps users learn knowledge, solve queries, and distribute knowledge. This project helps students/users go beyond their typical curriculum and learn about non-academic topics. It also provides an assessment system with virtually no room for error, faster results, and a more transparent system. Students learn to work under time restrictions.

# II. PROPOSED SYSTEM

The app conducts online exams. Students can use individual terminals to take the exam in the allotted time. Students need the question. The application will fix, show, and record the outcome. This software lets the administrator add exams. This system saves time and work. Online quizzes have supplanted traditional assessment methods. Exam software generates results based on user-marked answers for online tests. The benefits are easy tests, decreased exam anxiety, and social networking. User-expert interactions, preventing cheating, secure data, reducing administrative burden, etc. This approach prevents cheating.

### III. TECHNOLOGIES USED

- Visual Studio Code: Visual studio code is a code editor used for building web applications. It provides all extensions for programming languages at one place to install and use them.
- HTML: HTML (Hyper Text Markup Language) is used to build the user interface for web pages. It tells the browser how to display the content. It contains different tags. It is very easy to learn and understand.
- CSS: CSS (Cascading style sheet) is used to style the web pages. It has many different properties to add styles to the html content. Its main purpose is to separate document content from document presentation. We can add CSS styles to the content either externally, internally or inline. Inline styles are added using style attributes. Internal styles are added in style tags within the same file. External style sheets are added to the html file using the link tag. Properties and property values are separated by colon (:).
- PHP: PHP (Hypertext Preprocessor) is a general-purpose scripting language used for web development. It is a server-side scripting language and it is very easy to learn compared to other backend programming languages. Its syntax is similar to the C programming language. It provides methods to connect to the database and use the data within the database. We can include php easily in html. Errors in the code are clearly shown in the browser after running.

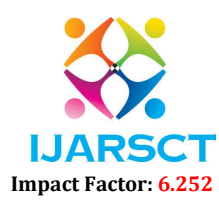

## Volume 2, Issue 1, November 2022

- XAMPP: XAMPP is a open source cross-platform web server solution developed by apache friends. X stands for Xampp, A stands for Apache HTTP Server, M stands for MariaDB database, P stands for PHP, P stands for Perl programming languages. XAMPP server contains an integrated MySQL database which is phpMyAdmin to store data. It can be freely downloaded on any operating system.
- JAVA SCRIPT: JavaScript is a scripting language that enables you to create dynamically updating content, control multimedia, animate images, and pretty much everything else.

# Some of the most common uses of JavaScript are:

 $\times$  +

- Web development.
- Web applications.
- Web servers.
- Mobile applications.

Simple HTML HomePage

# IV. RESULTS

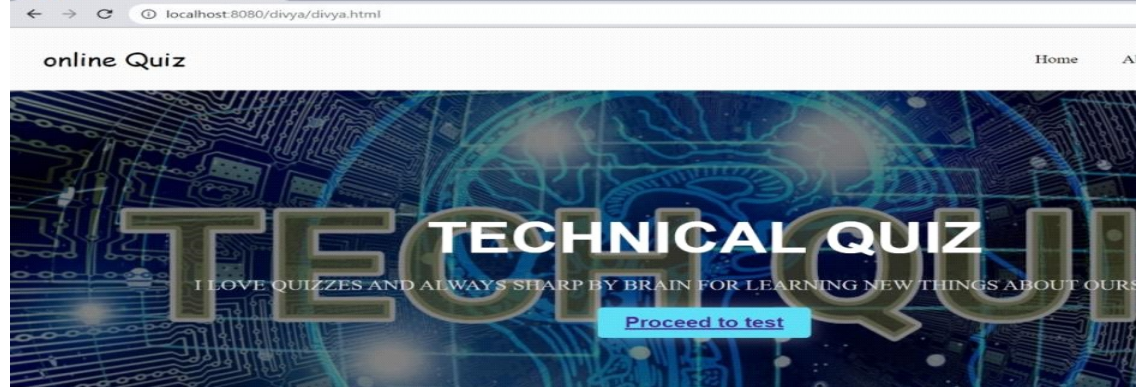

# Fig 1: Main Page

The front-end design of this application is very simple. Figure 1 is the main page of the website. Users must login to use the website. If the user is new to the website, he can register or sign up. Admins can directly login to the website

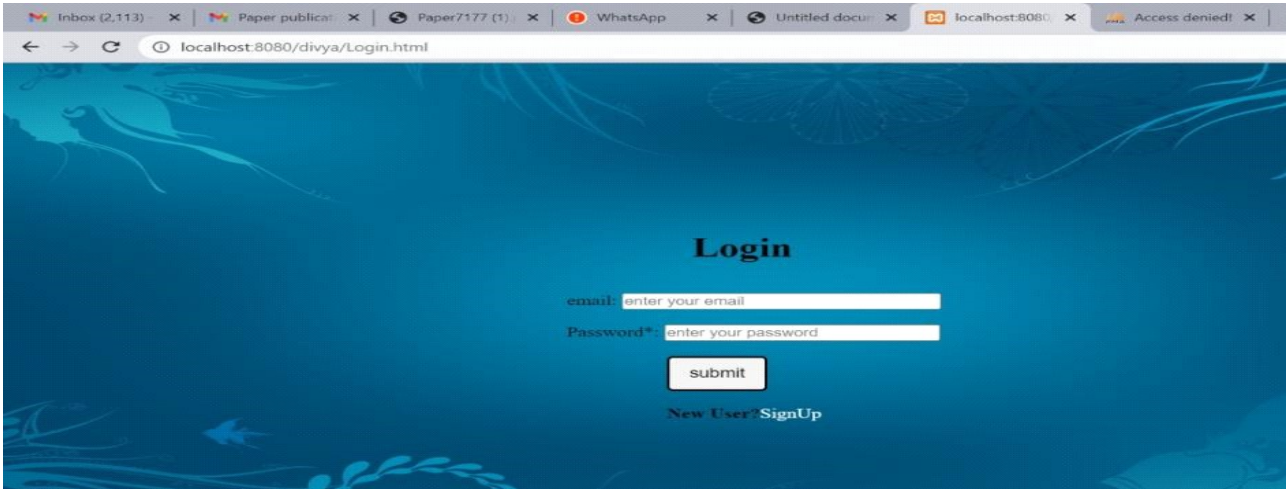

# Figure 2: Login Page

Student has to enter the username and password that he/she gave while filling the form. Only after successful login student enter into the website and take exam of their choice.

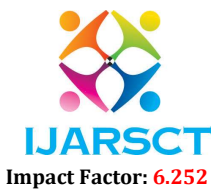

#### Volume 2, Issue 1, November 2022

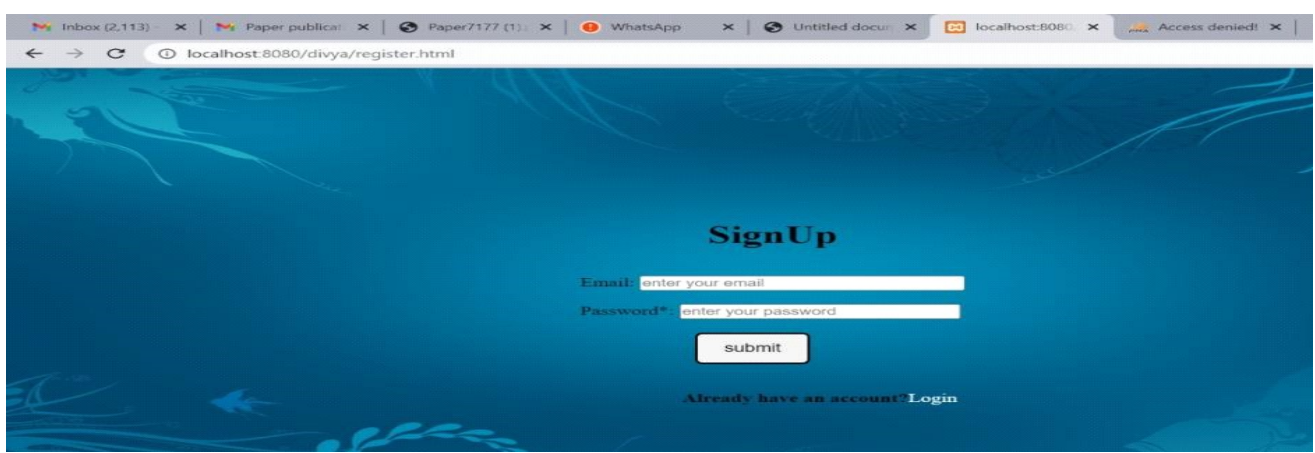

# Figure 3: Registration page

Students have to register by filling the form. After registration students have to use the same user name and password to login and use the website.

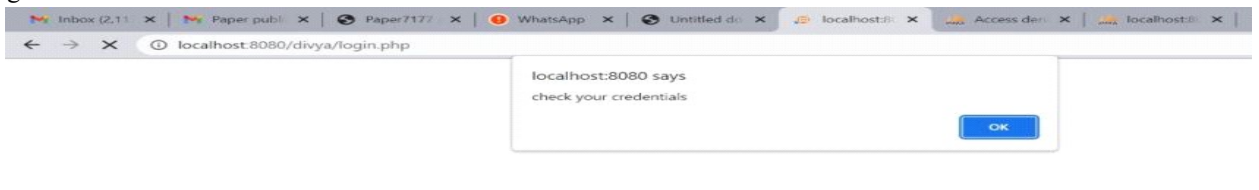

#### Figure 4: Login Failed

If the credentials entered by the students are incorrect, he/she will be redirected to the same page with an alert box showing that "check your credentials".

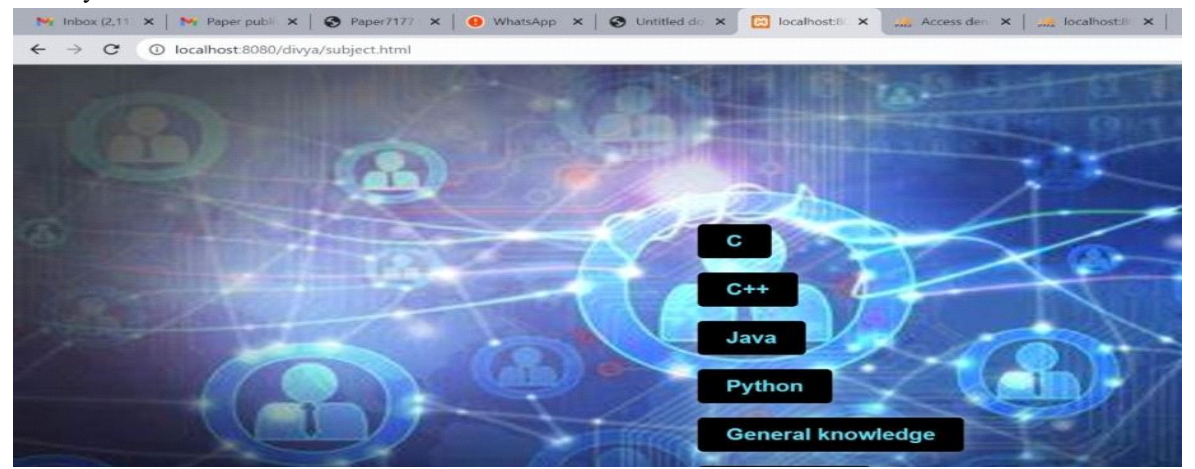

Figure 5: Subject page

Students will be redirected to this after successful login. He/She can see the list of technical and non-technical subjects. Students can take the quiz on their preference

www.ijarsct.co.in

Copyright to IJARSCT **DOI: 10.48175/IJARSCT-7578** 868

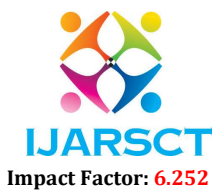

#### Volume 2, Issue 1, November 2022

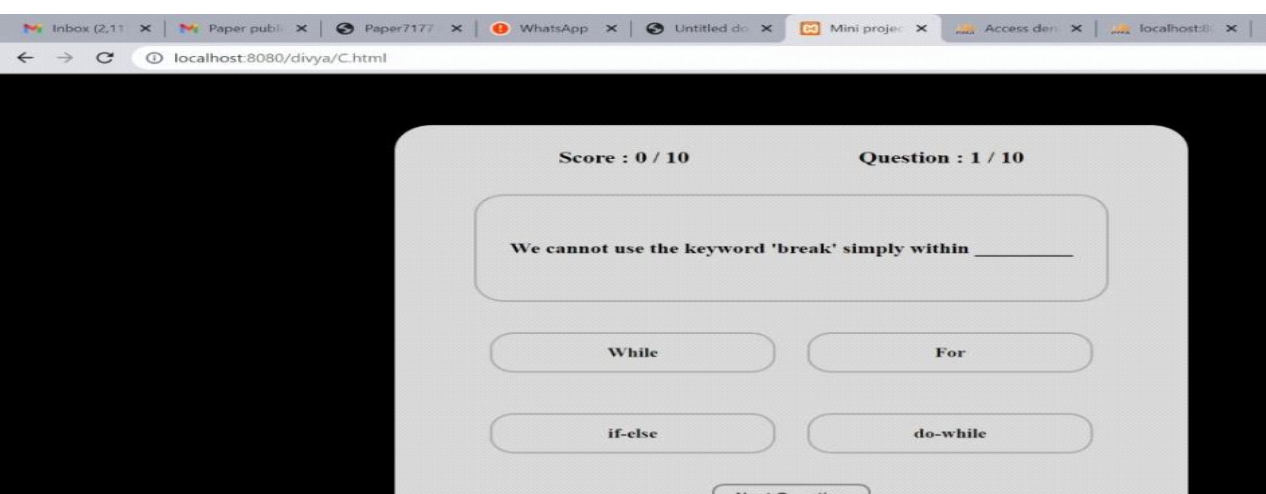

Figure 6: Questions page

The student will enter into this page by clicking on the preferred subject button. He/She is able to take the quiz exam with number of questions

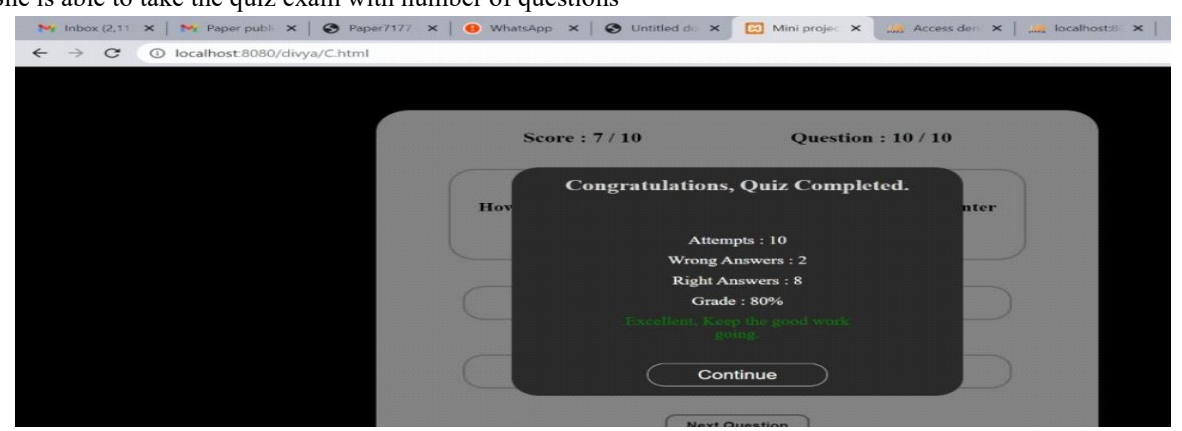

#### Figure 7: Result page

The student will enter into this page after completing the exam. Students can see the score of their performance and grade percentage.

#### V. SCOPE OF FUTURE USE

This application can be developed further to include payment or little amount may be charged to the students to avoid the unethical users. Some more future work can be done in the student module like setting reminders for programming and hackathon events. so that students can save the date to the calendar. This application can be developed as an app so that it is easy to use.

#### VI. CONCLUSION

In this, students will log in, following which professors will submit tests to a database where they can be viewed and taken. The results will be stored in the database, the results will be delivered to the student, and both students and professors will have access to the data contained in the database.

### **REFERENCES**

- [1]. https://www.W3schools.com/
- [2]. https://stackoverflow.com/
- [3]. https://www.quora.com/
- [4]. https://www.draw.io/

www.ijarsct.co.in

### Copyright to IJARSCT DOI: 10.48175/IJARSCT-7578 869